# BIS Help Guides

# **Using Page Breaks To Keep Your Document Tidy**

Learn how to use page breaks to keep your document tidy.

Written By: Aaron

Using Page Breaks To Keep Your Docum... Cuide ID: 182 - Draft: 2015-06-22

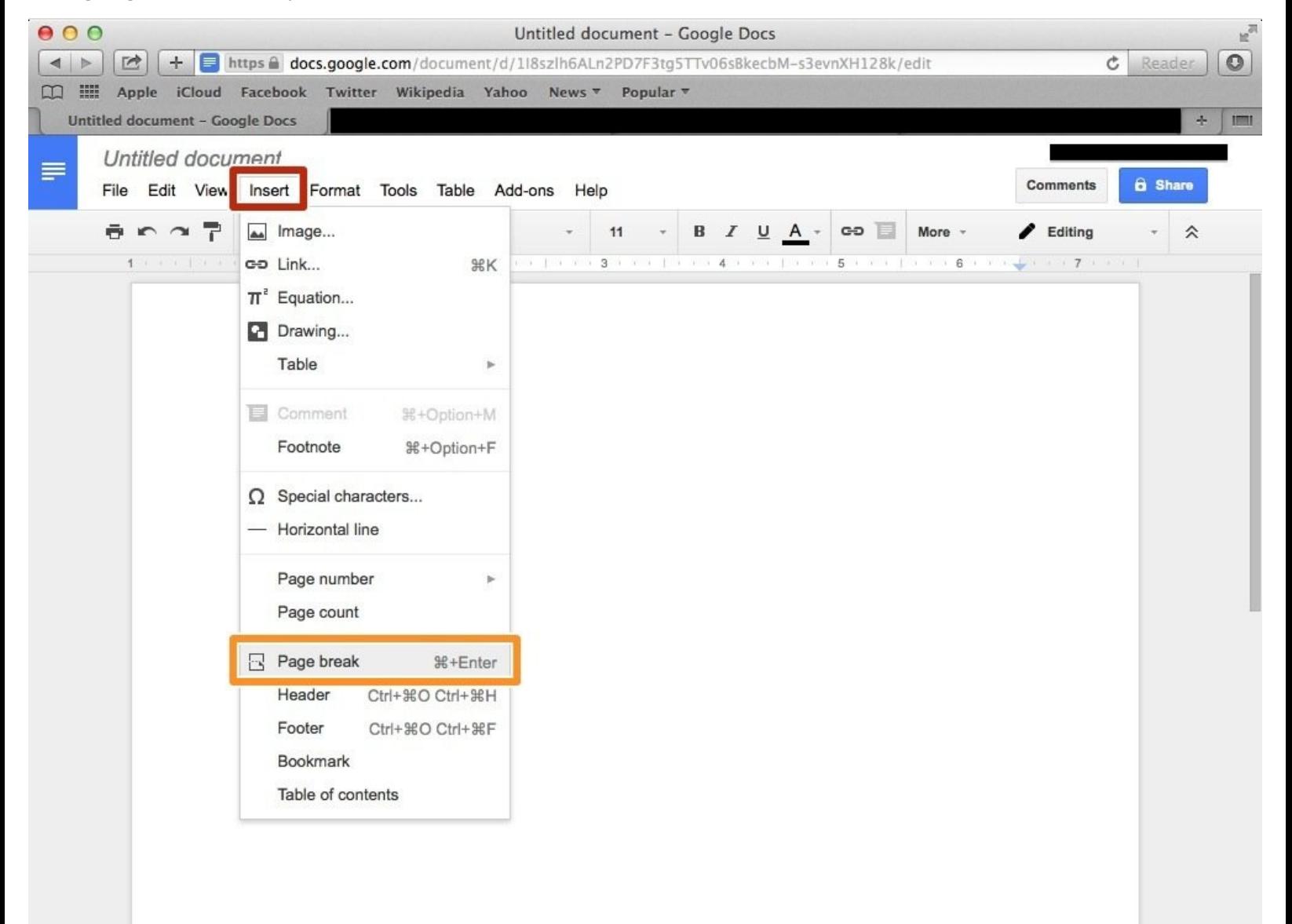

Using Page Breaks To Keep Your Docum... Contract the Contract of Contract Contract Contract Contract Contract Contract Contract Contract Contract Contract Contract Contract Contract Contract Contract Contract Contract Cont

## **INTRODUCTION**

Learn how to use page breaks to keep your document tidy.

#### **Step 1 — How To Access Google.com**

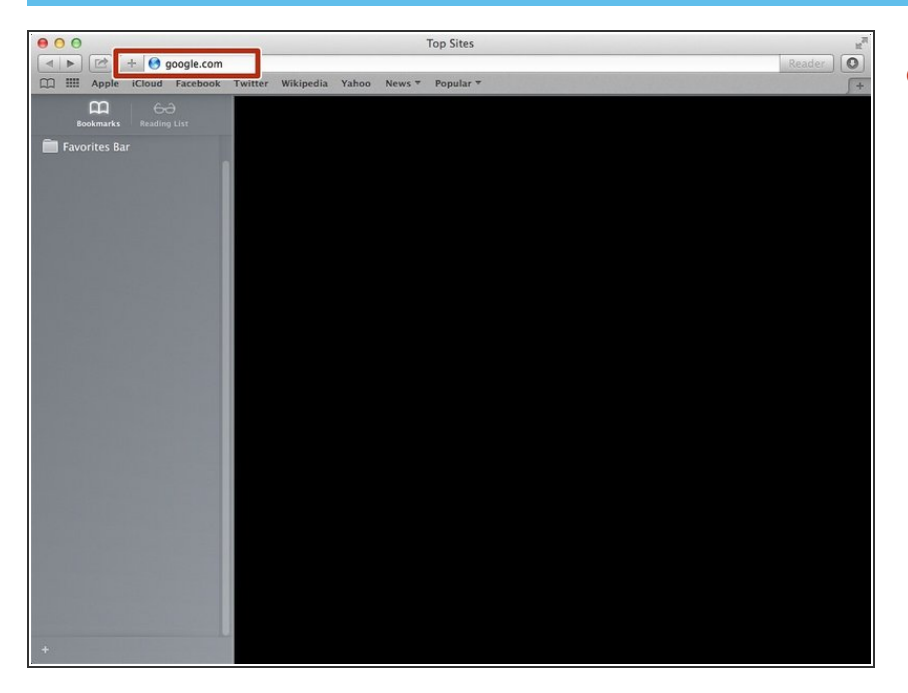

Type "google.com" in the address bar to go to the google website  $\bullet$ 

#### **Step 2 — Finding The Sign In Button**

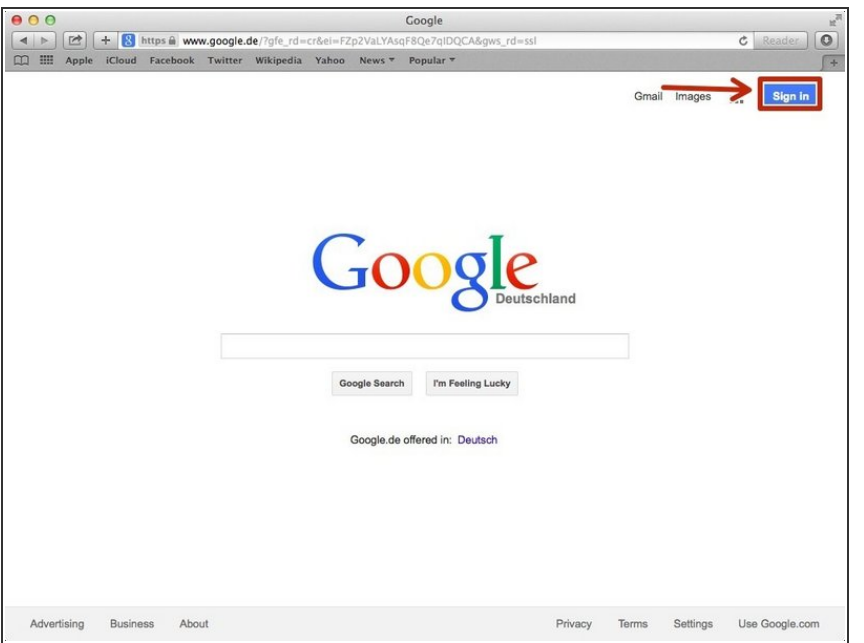

Click on the "Sign In"button to sign in to your google account  $\bullet$ 

#### **Step 3 — Entering In Your Email**

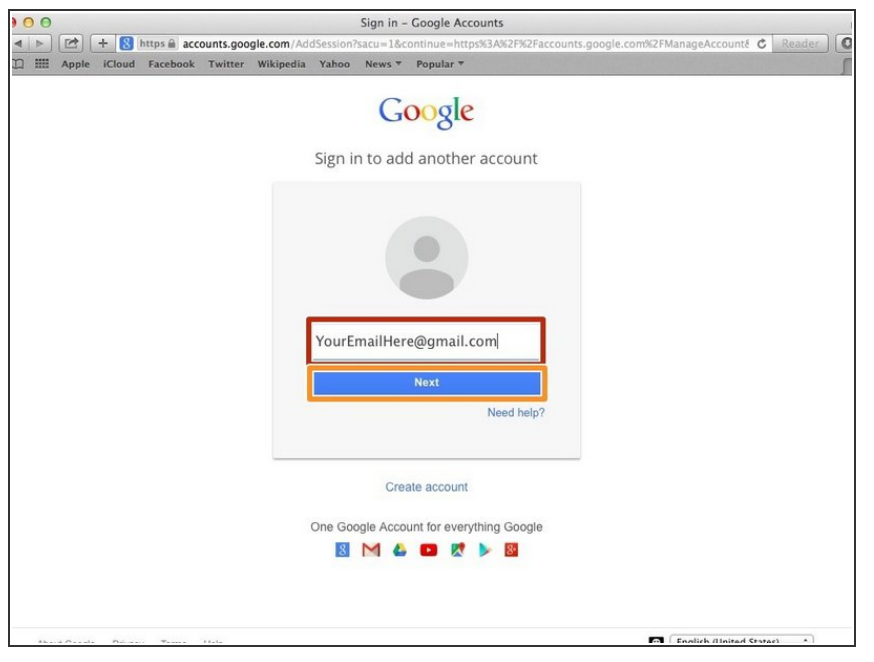

- Type your email address into this box
- Click on the blue "Next" button

#### **Step 4 — Entering In Your Password**

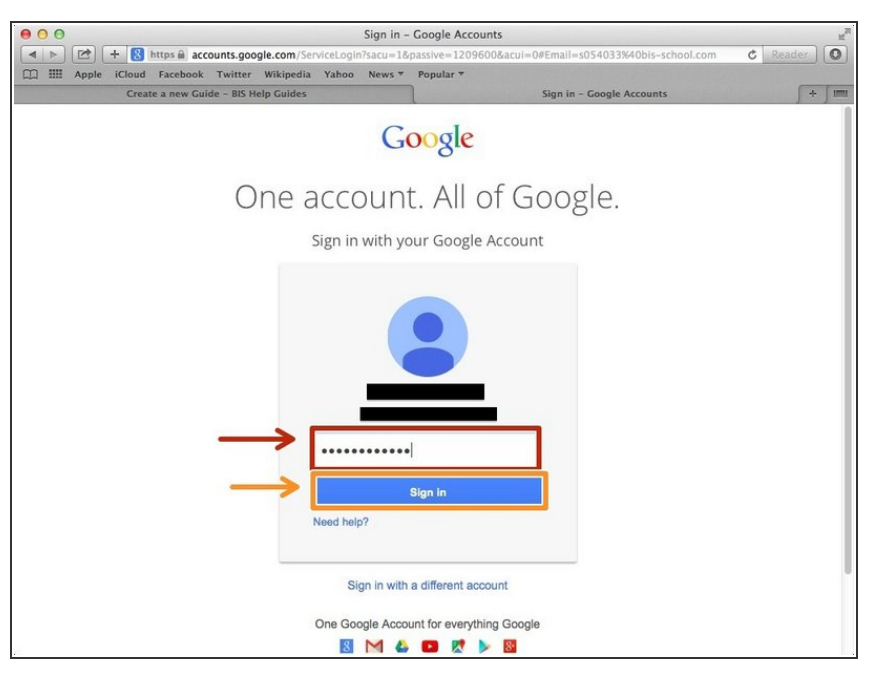

- Type your password into this box
- **Click on the blue "Sign In" button**

#### **Step 5 — Opening Google Docs**

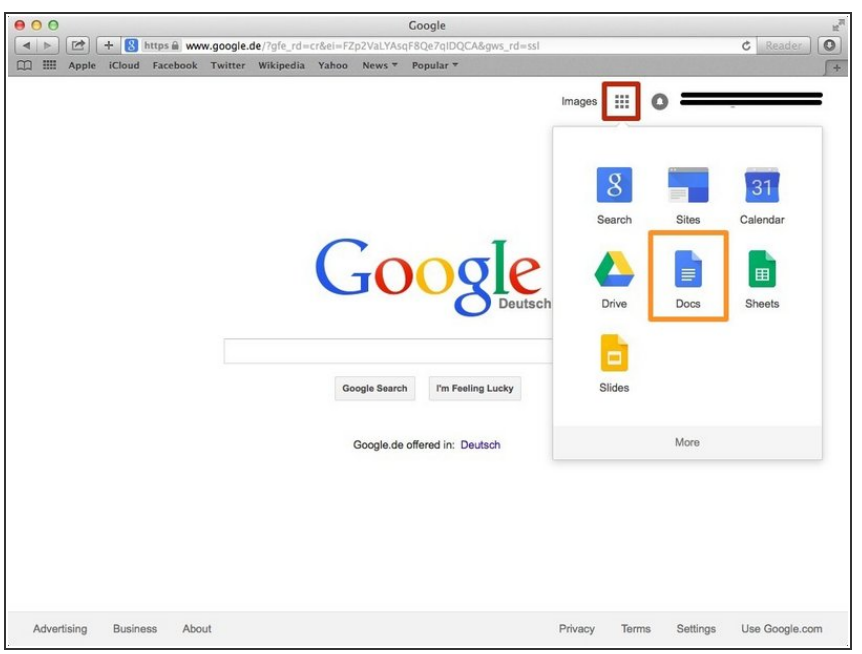

- Click on this button to open a menu of options
- Click on the "Docs" Button

#### **Step 6 — Creating New Google Docs**

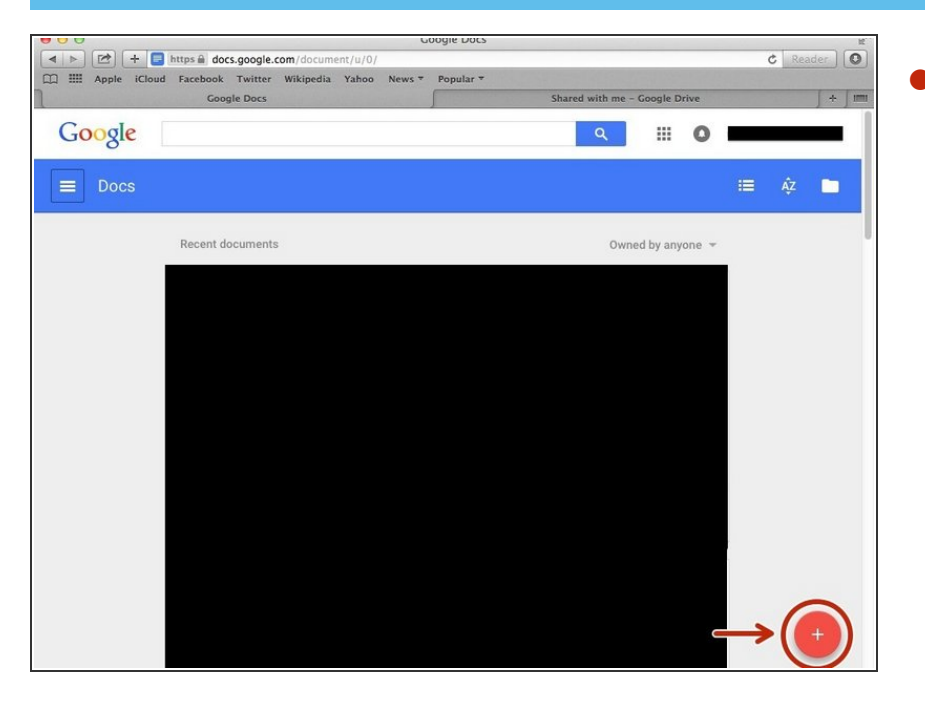

Click on the red "+" button on the bottom right of the screen to make a new google doc  $\bullet$ 

### **Step 7 — Inserting A Page Break**

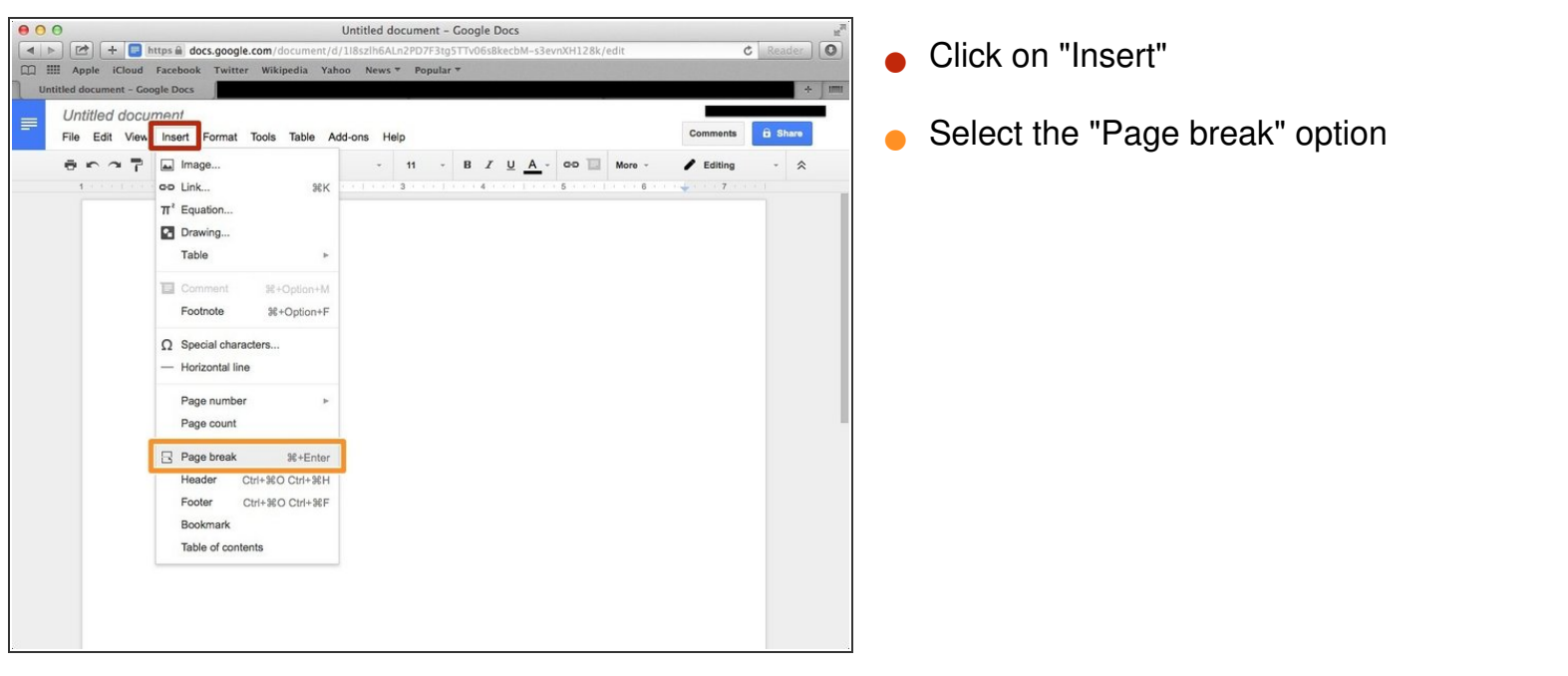